# glideinWMS Training @ UCSD

# **Igor's position on the glideinWMS installer**

by Igor Sfiligoi (UCSD)

UCSD Jan 20th 2012 **Igor on Installer** 

# Why?

- Two reasons
	- Burt singled me out yesterday

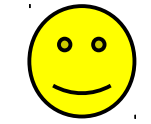

- Many people may not know what are the differences
- I hope it will help guide the discussion

# Disclaimer

- **This is purely my view of the problem**
- I may speculate on some things
	- Will try to be as objective as I can
	- But expect me to be biased

# What are the choices?

- Basically two tools:
	- The Q&A Installer
	- The "Ini" Installer
- There is also the RPM, but that's a different story
	- Will only briefly mention it in this talk

# Q&A Installer Philosophy

- **Allow a novice to install what is needed by answering a few questions.**
	- "For dummies" if you like the term
- **Reading the manual should not be necessary**
	- Although it is always useful!

# Ini Installer Philosophy

- Make it easy to re-install the same components many times
	- e.g. at node kickstart or after crashes
- You must understand what you are doing before starting
	- Carefully read the manual **before** attempting to use it

#### Q&A In Action 1/4

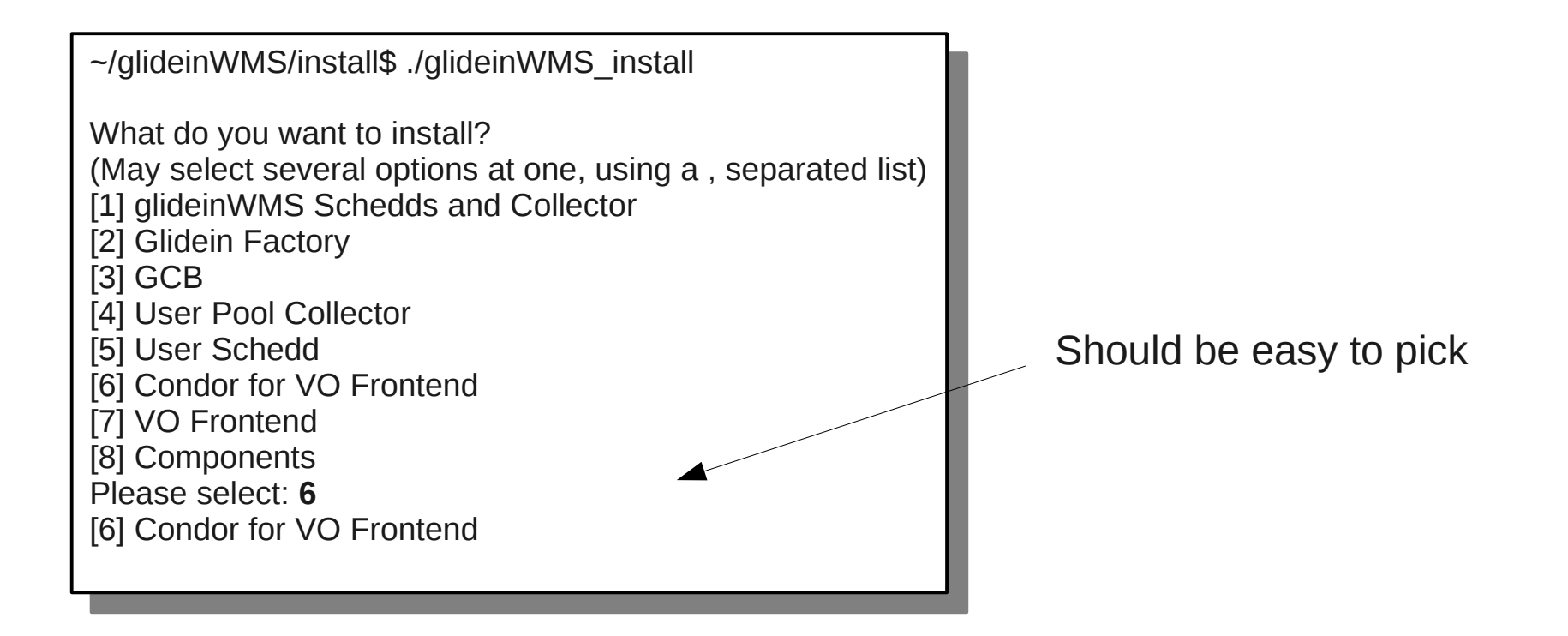

#### Q&A In Action 2/4

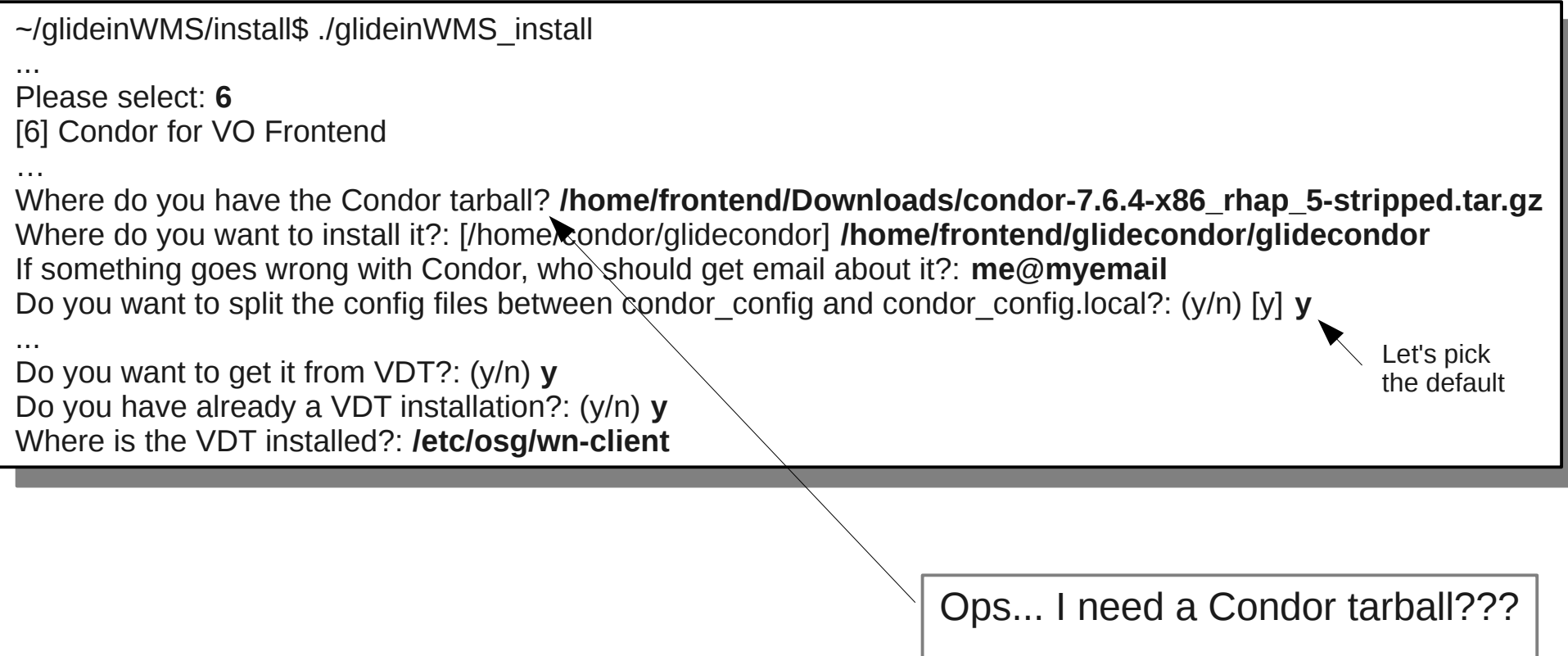

Let me grab one.

### Q&A In Action 3/4

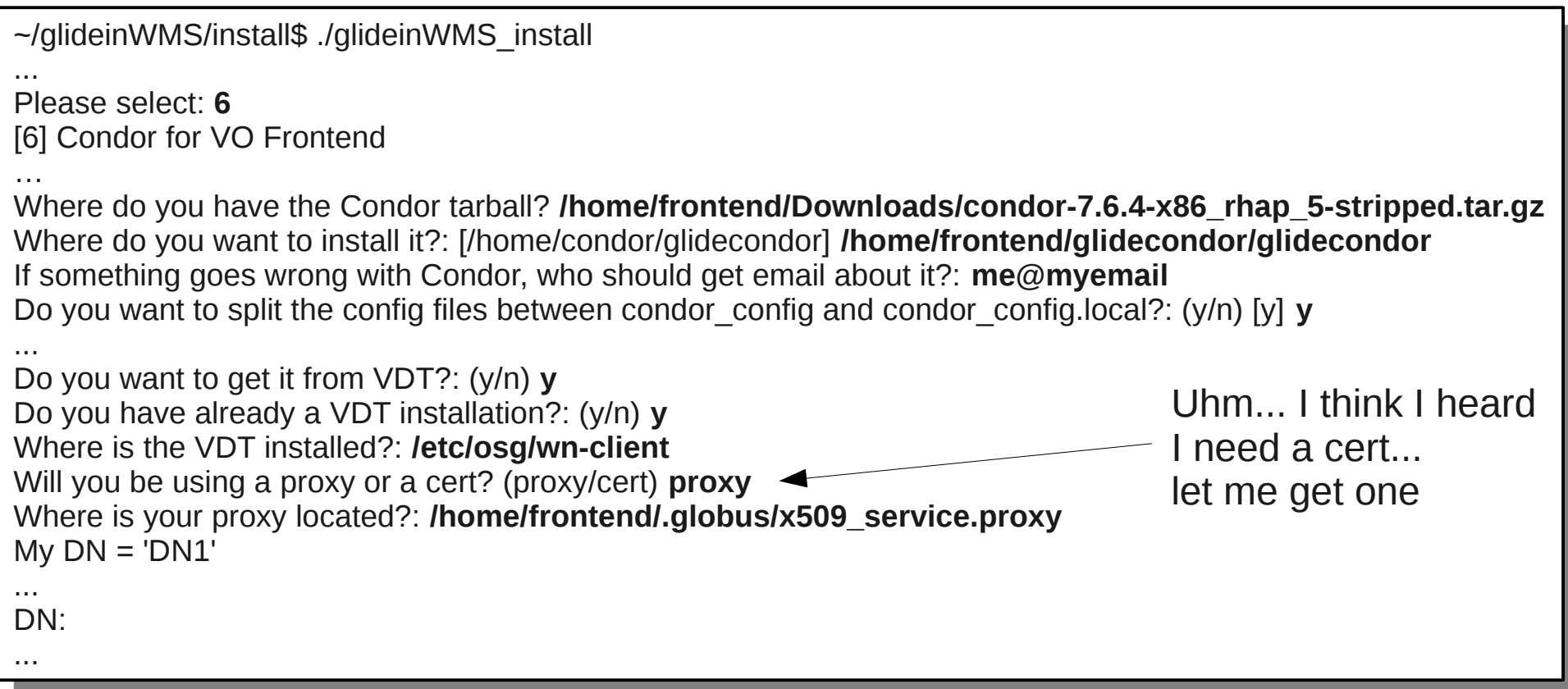

#### Q&A In Action 4/4

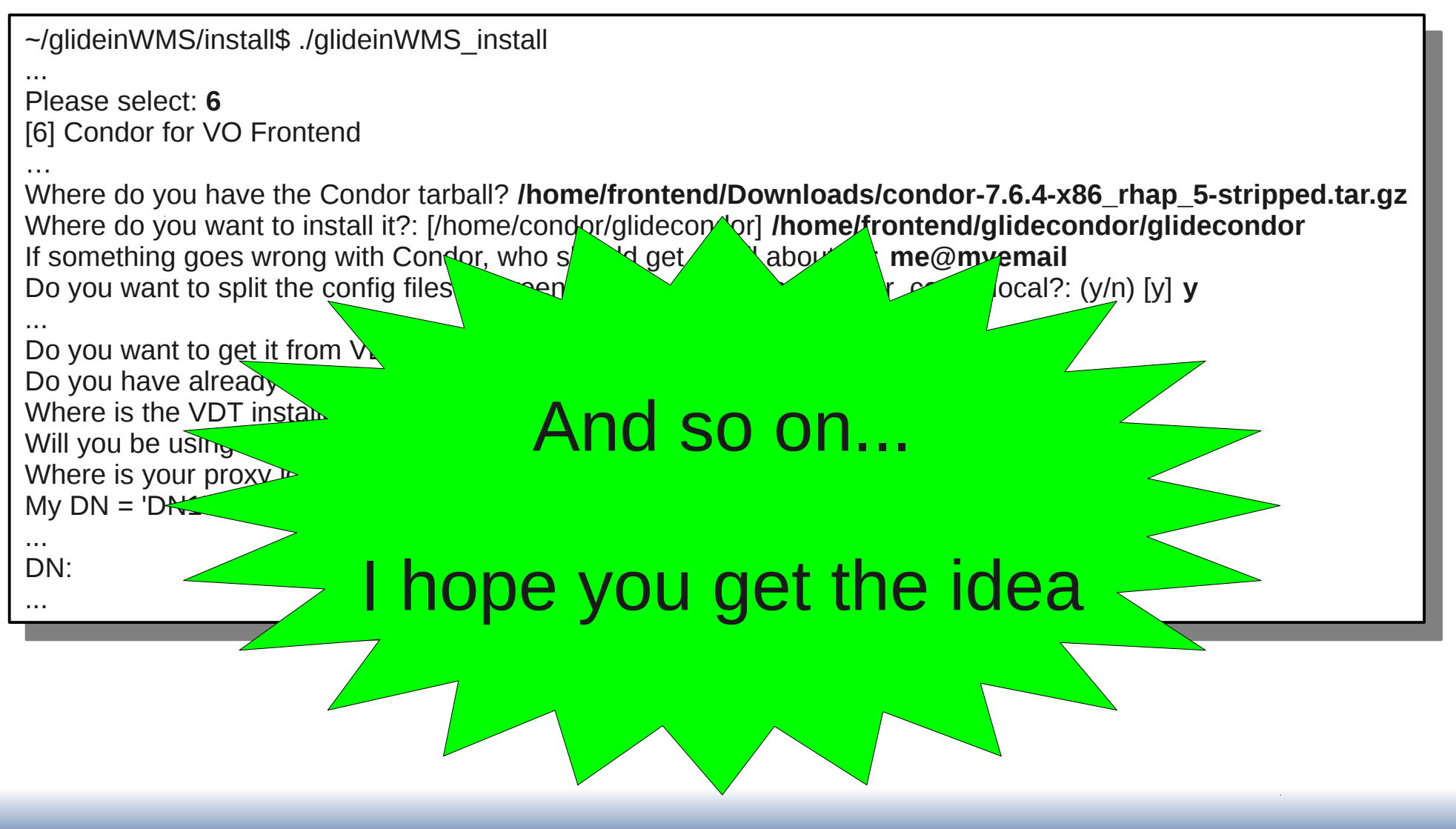

# Major annoyances

- If you mistype something, you have to restart from scratch
	- Could potentially be fixed, but this is how it is now
- Optimized for once-in-a-lifetime installs
	- No config file to read from
	- Although one can always use the stdin
		- But not guaranteed to work between versions

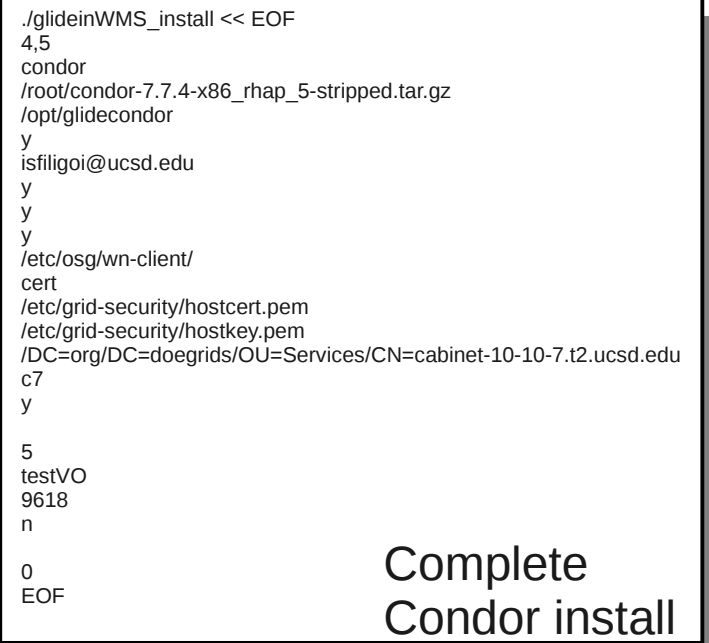

### Major annoyances

• If you mistype something, you have to restart from scratch • Could potential but the figure of the final but this now • Optimize • No compliant And could be made • Although **more** always – But not work betwee **17** condor /opt/glidecondor y isfiligoi@ucsd.edu y /etc/osg/wn-client/ ec /DC=org/DC=doegrids/OU=Services/CN=cabinet-10-10-7.t2.ucsd.edu test Voltant  $\vert$ **EOF** condor And could be made y ian y y **more user friendly**  $\overline{a}$ Peeks to the manual still needed /DC=org/DC=doegrids/OU=Services/CN=cabinet-10-10-7.t2.ucsd.edu testva 1 9618 n 0 **Complete** Condor install

# Ini Installer in Action 1/3

#### • Start by reading the manual

[http://tinyurl.com/glideinWMS/doc.prd/components/configuration\\_install.html](http://tinyurl.com/glideinWMS/doc.prd/components/configuration_install.html)

Don't even try to get help from the tool

```
./manage-glideins 
 \log: manage-glideins -- sacuon> service> --ini \leini_nie\le [--ssh]
 action: validate, install, configure, start, stop, status
 services. Willscollector usercollector factory submit vollontend rpm
  all - can only be used with start/stop/status actions
 .<br>.h.
 The install/install-node/create-entries can only be used on the node for that
 service. 
 \alphananage-glideins --install-node --ini \alphaini_me\alphaThis option allows you to install all services for the node you are installing.
 \overline{a}. There are some limitation to this.
 .<br>ח'
 ERROR: No command line arguments specified
./manage-glideins 
Usage: manage-glideins --<action> <service> --ini <ini_file> [--ssh]
 action: validate, install, configure, start, stop, status
 services: wmscollector usercollector factory submit vofrontend rpm 
 all - can only be used with start/stop/status actions
...
The install/install-node/create-entries can only be used on the node for that
service. 
manage-glideins --install-node --ini <ini_file>
This option allows you to install all services for the node you are installing
on. There are some limitation to this.
...
ERROR: No command line arguments specified
                                                                                   Not meant
                                                                                   "for Dummies"
```
# Ini Installer in Action 2/3

- Create the "ini file"
	- Essentially a configuration file that the installer reads
- Similar info to what you would put in Q&A
	- But no guidance by the tool
	- Use **gedit** instead (and of course the manual)

About 40 lines for the frontend [DEFAULT]

vdt\_location = /home/frontenduser/vdt x509 cert dir = %(vdt location)s/globus/share/certificates glideinwms\_location = /home/frontenduser/v2.5.1/glideinWMS

#### [VOFrontend] ;--------------------------------------------------

username = frontenduser service\_name = Frontend-v2\_5\_1-cmssrv99 install\_location = /home/frontenduser/v2.5.1/frontstage logs\_dir = /home/frontenduser/v2.5.1/frontlogs  $instance\_name = v1\_0$ condor\_location = /home/frontenduser/v2.5.1/glidecondor condor\_tarball = /home/frontenduser/installers/condor-7.5.5-x86\_64\_rhap\_5-stripped.tar.gz condor\_admin\_email = condor-admin@fnal.gov x509\_proxy = /home/frontenduser/security/grid\_proxy x509\_gsi\_dn = /DC=org/DC=doegrids/OU=People/CN=Parag Mhashilkar 209917 glidein proxy\_files = %(x509\_proxy)s glidein proxy dns = %(x509 gsi dn)s glexec\_use = optional expose grid env = True group\_name = main userjob constraints = (JobUniverse==5) match\_string = glidein["attrs"]["GLIDEIN\_Site"] in job["DESIRED\_Sites"].split(",") web\_url = http://cmssrv99.fnal.gov:8000 web\_location = /var/www/html/vofrontend-v2.5.1 javascriptrrd\_location = /home/frontenduser/javascriptrrd hostname = cmssrv99.fnal.gov

[UserCollector] ;--------------------------------------------------

service\_name = User\_Pool x509\_gsi\_dn = /DC=org/DC=doegrids/OU=Services/CN=condor/cmssrv99.fnal.gov collector\_port = 9618. The service services of  $\sim$ condor\_location = number\_of\_secondary\_collectors = 2 hostname = cmssrv99.fnal.gov

#### $[Submit]$ ;--------------------------------------------------

condor\_location =

hostname = cmssrv99.fnal.gov service\_name = UserSchedd condor location = x509\_gsi\_dn = /DC=org/DC=doegrids/OU=People/CN=Parag Mhashilkar 209917

[http://tinyurl.com/glideinWMS/doc.prd/components/configuration\\_install.html](http://tinyurl.com/glideinWMS/doc.prd/components/configuration_install.html)

# Ini Installer in Action 3/3

• Then run the actual installer ./manage-glideins --install vofrontend --ini glideinWMS.ini

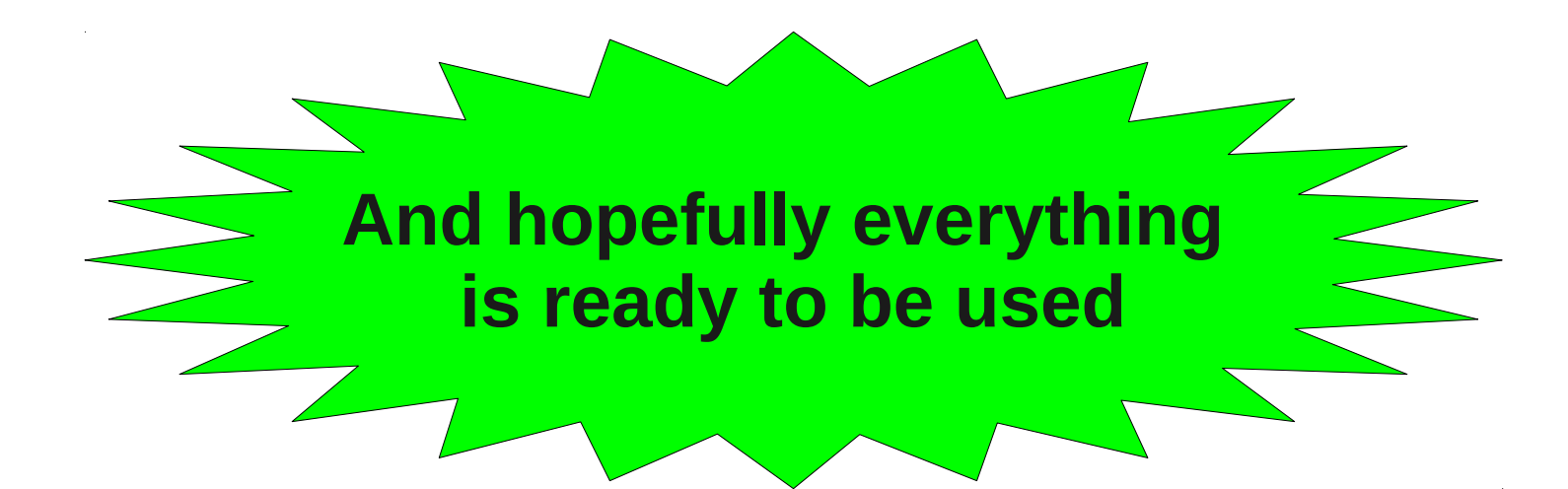

### Major annoyances

- No help from the tool
	- It is actually expected, but...
	- Difficult to put together the ini file the first time
	- Not "For Dummies"
- Current implementation requires way too many config lines
	- Even as it does not use half of them!
	- Burt promised to fix that, so I will not insist on this point

#### Major annoyances

- No help from the tool
	- $\bullet$  It is actuall
	-

configuration of the set

point

- 
- $\bullet$  Difficult  $\bullet$  play be susst fex  $\overline{\phantom{a}}$  st time · Not "For Dummerie  $\bullet$  Current implementation requires  $\sim$  many **May be great for experienced users**
	- Eye for beginners **But a nightmare**

And even

does not like

Burt  $p'$  and  $p'$  ist on this

UCSD Jan 20th 2012 **Igor on Installer** Igor on Installer 17

# Why Igor does not like it

- Three main reasons:
	- I hardly ever install the same component twice
		- I value help much more than repeatability
		- And I can always use STDIN with Q&A for the few times I do
	- The installer is essentially just creating config files
		- Seems weird to create a config file to create a config file!
	- The result of the installers needs to be tweaked
		- Really just a template
		- Not really usable at kickstart or for rebuilding a  $(p_{\text{reduction}})$  node
			- A good backup way more valuable

#### **Nevertheless**

- I understand why the development team needs the configuration-based installer
	- Makes for a great testing tool
- Could have just improved the Q&A
	- But oh well...
- My proposal is to take the best of both worlds
	- Create a Q&A tool to create the INI file
	- Then run the ini installer

This is what one of my students is working on

# Alternative

- The alternative is to provide the needed templates of Pretty much what
	- The Condor config files
	- The glideinWMS config files
- This is what the Installer does in the end
- And then provide tools to tweak them
	- Piece by piece
	- Either/both Q&A and as arguments to the tools

We should have these anyhow Things evolve and nobody wants to re-install from scratch

the RPM is doing

# Closing words

- This is my position on the installer problem
- I am really interested to know what other people think
	- I have had major feedback only from Jeff and the glideinWMS development team members until now

# **The End**

#### **Pointers**

- The official glideinWMS project Web page is <http://tinyurl.com/glideinWMS>
- glideinWMS development team is reachable at [glideinwms-support@fnal.gov](mailto:glideinwms-support@fnal.gov)

# Acknowledgments

- The glideinWMS is a CMS-led project developed mostly at FNAL, with contributions from UCSD and ISI
- The glideinWMS factory operations at UCSD is sponsored by OSG
- The funding comes from NSF, DOE and the UC system